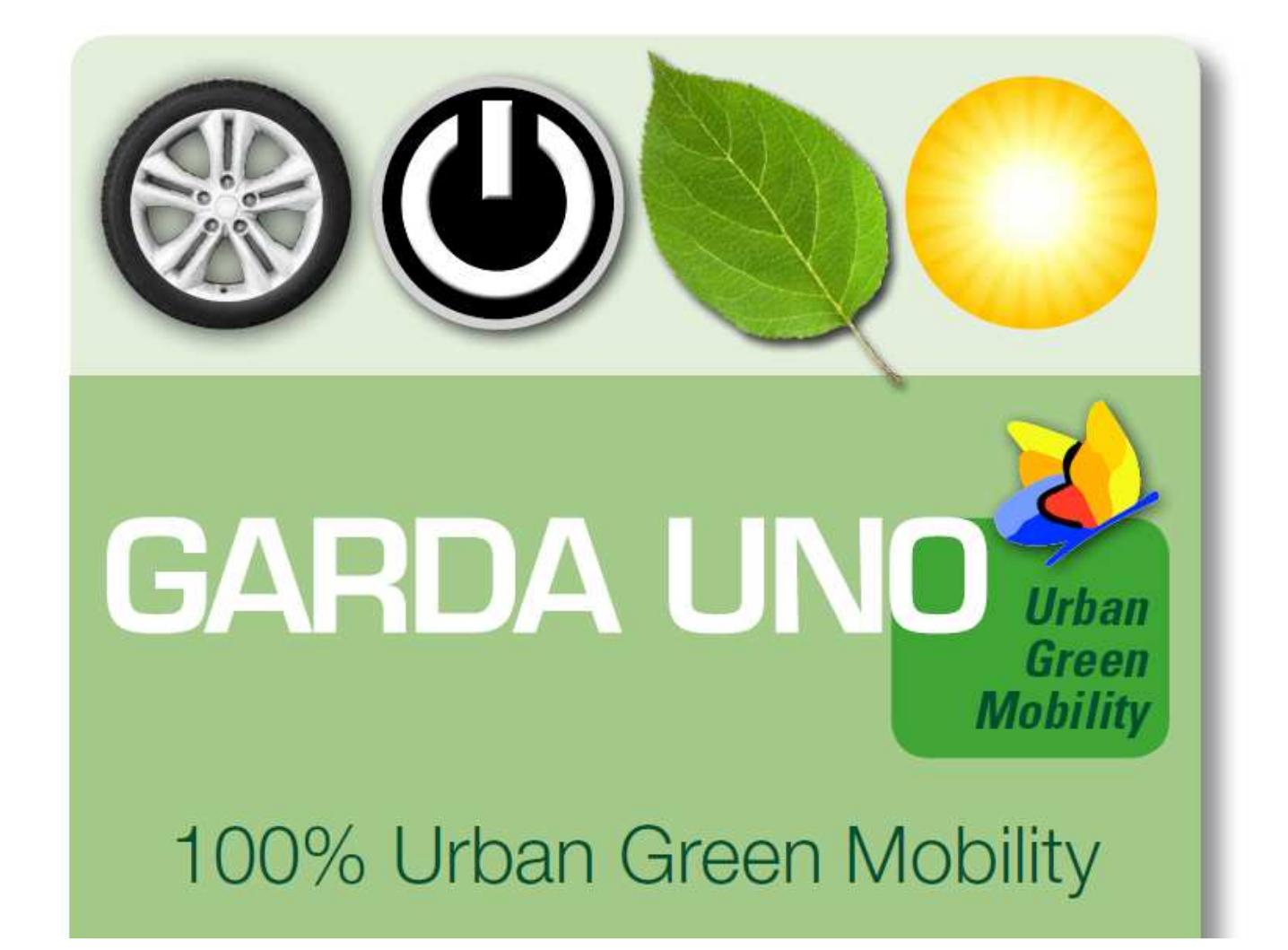

## **Temporary user**

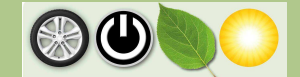

## **1. Temporary user recharging**

Each owner of an electric car, who is not a holder of a Mobility Card, can access the service buying a single recharge. It's necessary to go on the web portal https://www.gardaunomobility.it/ and enter the temporary user area.

The suggested packages are the following:

- 5,00  $\epsilon$  for a 2 hours recharge:
- 10,00  $\epsilon$  for a 5 hours recharge;
- 15,00  $\in$  for a 10 hours recharge.

Access modalities:

- Go on the "temporary user" webpage (Fig. 1);
- Insert the minimum data requested (email address, telephone number, Name and Surname/Business Name) and select the chosen package and click for access (Fig. 2);
- **Insert the credit card data in the bank payment interface (Fig. 3):**
- Wait for the transaction succeeded message and the remind to Garda Uno SpA web portal (Fig. 4-5);
- Check the personal email and open the email forwarded by noreply@gardaunomobility.it;
- Click on the link associated to the service access code (Fig. 6);
- The code is automatically inserted in Garda Uno SpA web portal, to proceed click on the access button (Fig. 7);
- Select a recharging station located on the map (Fig. 8);
- Choose a free plug, depending on the availability;
- **Press the blue button with the lightning on it (Fig. 9);**
- Wait for the plug release and proceed with inserting the connector;
- **Press the red button with the X on it to stop the transaction and release the connector (Fig.** 10).

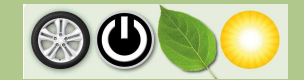

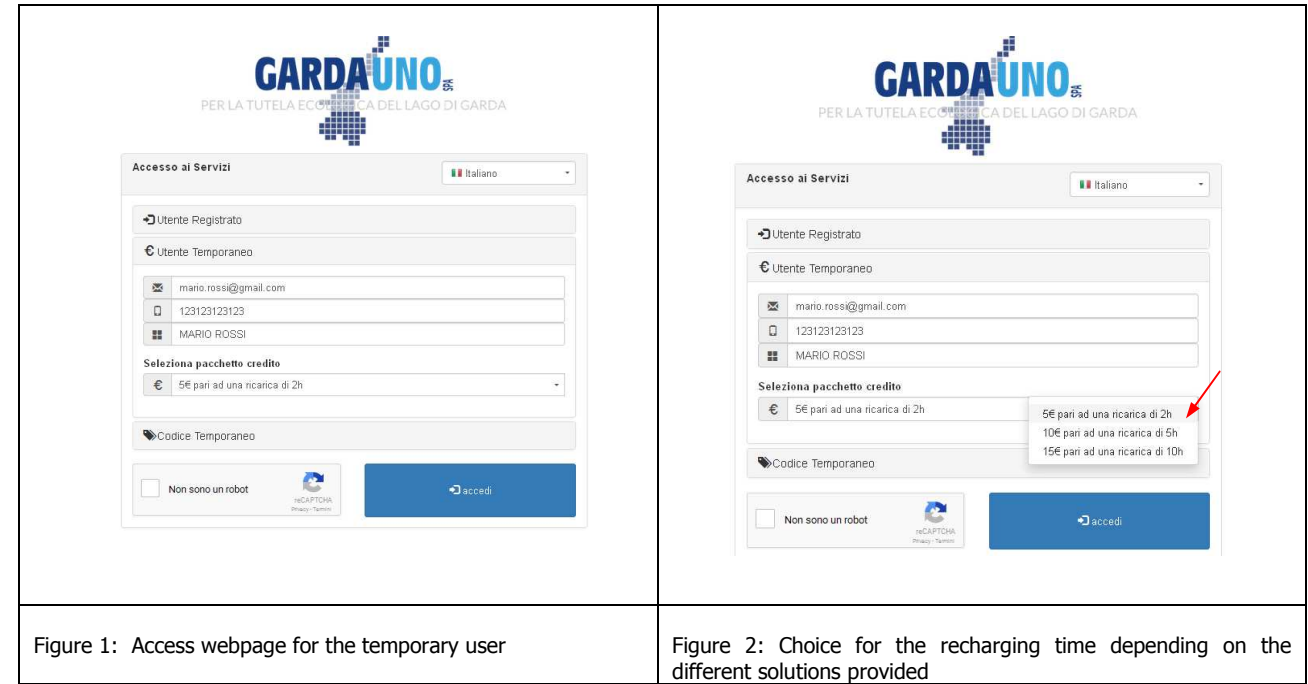

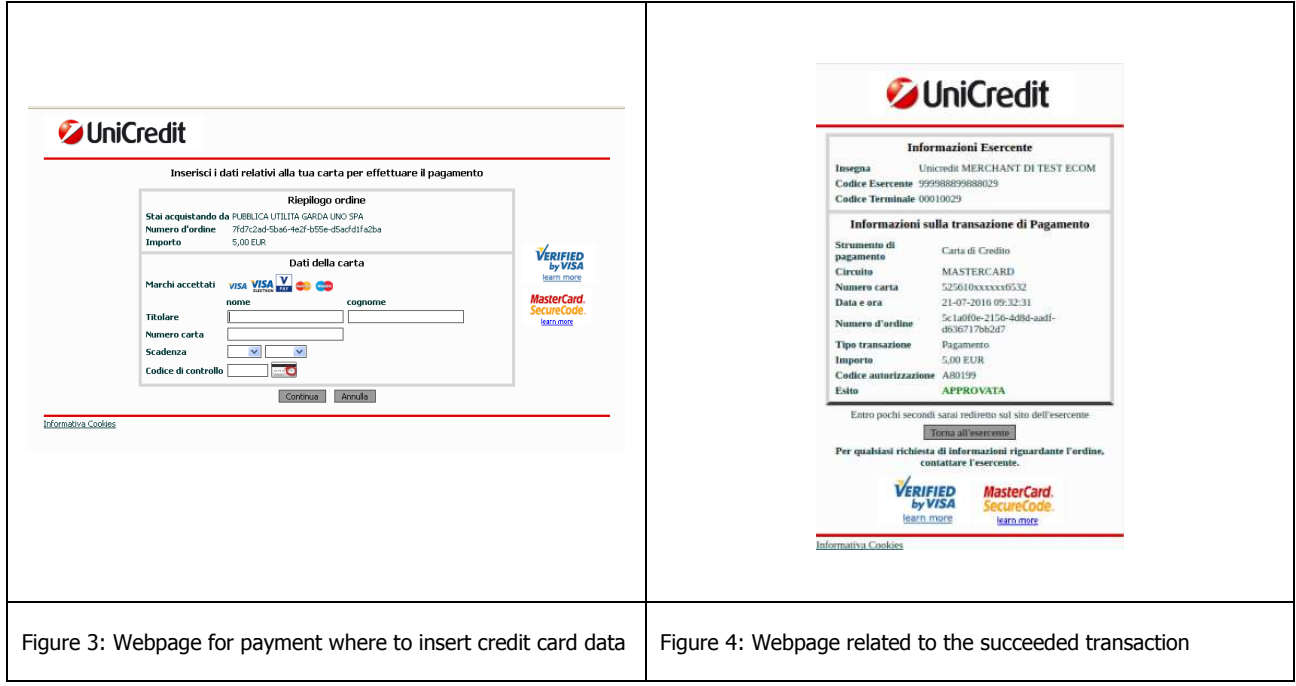

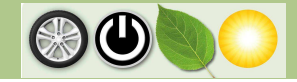

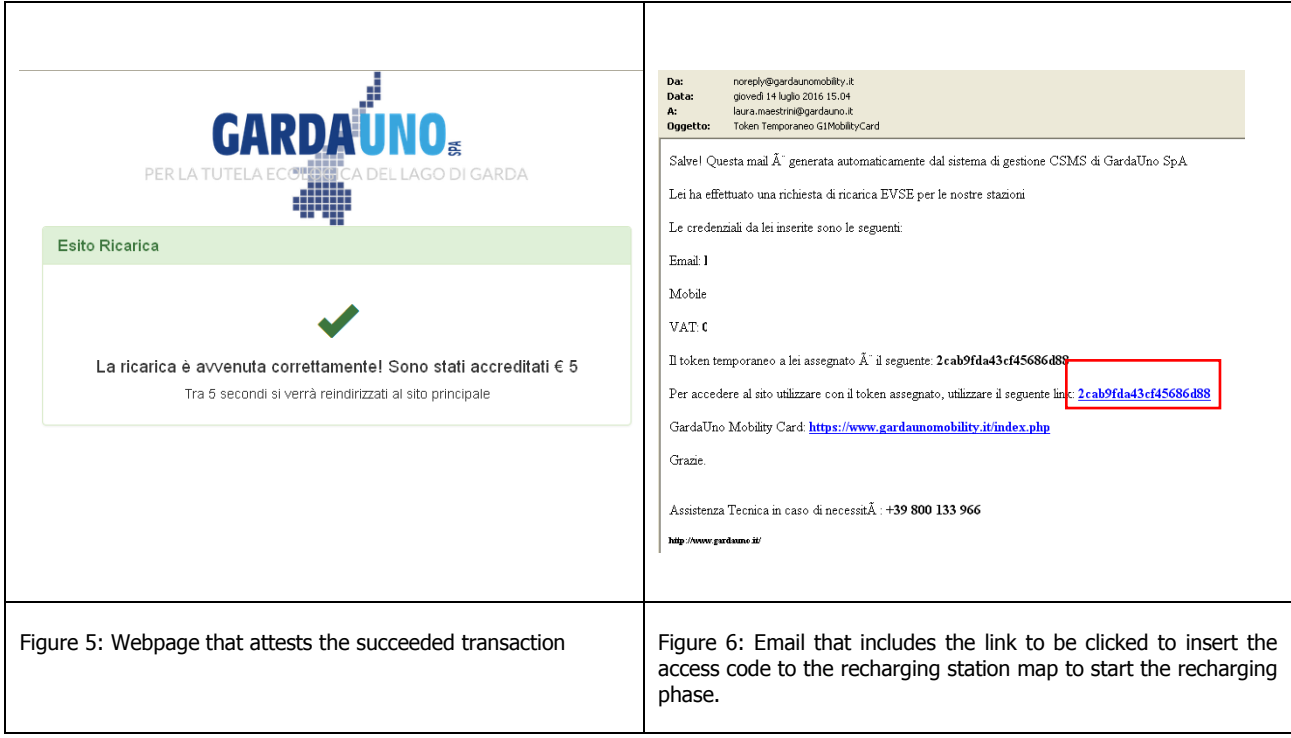

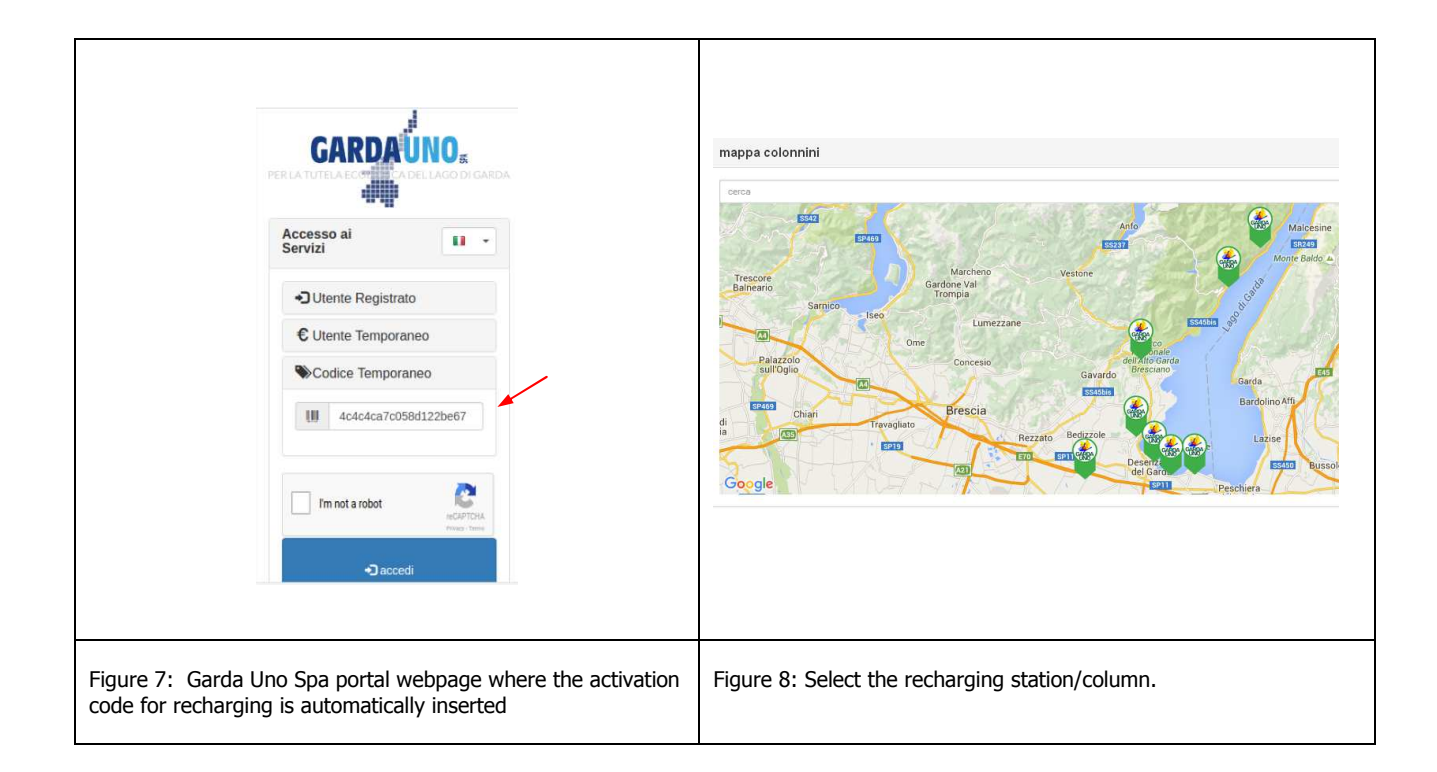

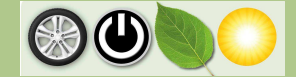

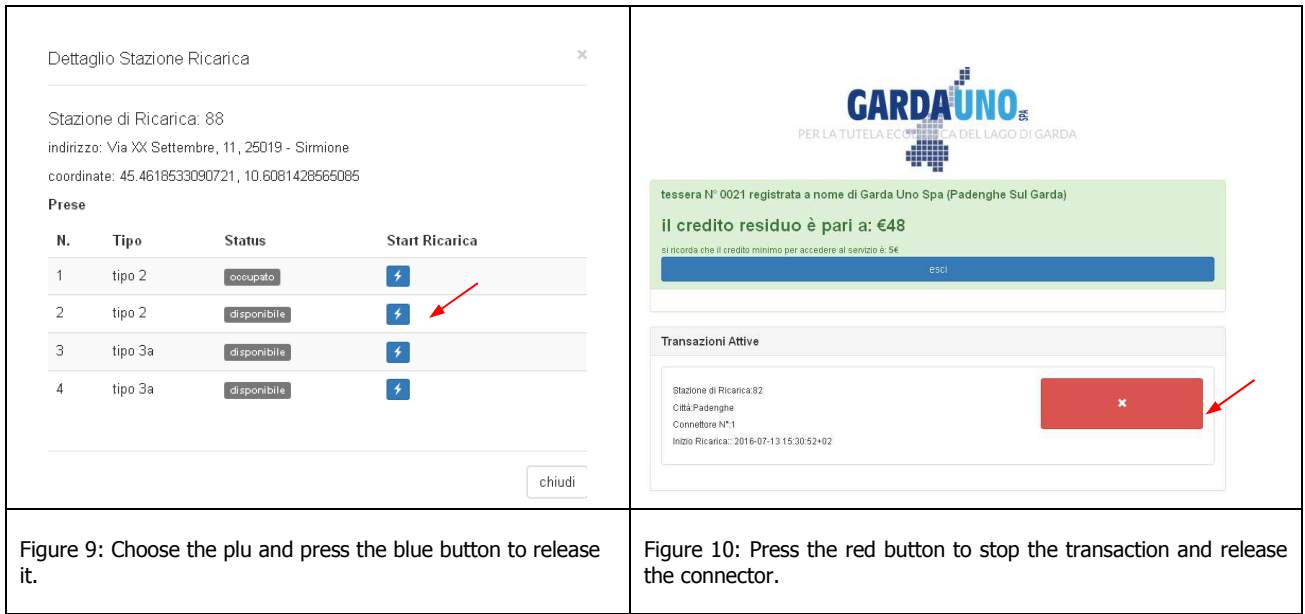

## **2. Contacts**

For more info and assistance you can find the contact details here below:

- Research and Development Office Via I. Barbieri 20 25080 Padenghe s/G
- Website: **www.gardauno.it**
- Green number (for free calls):

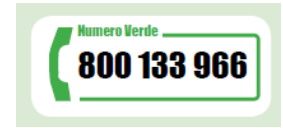

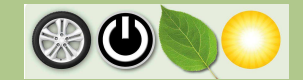